# **Mreža i mrežni parametri**

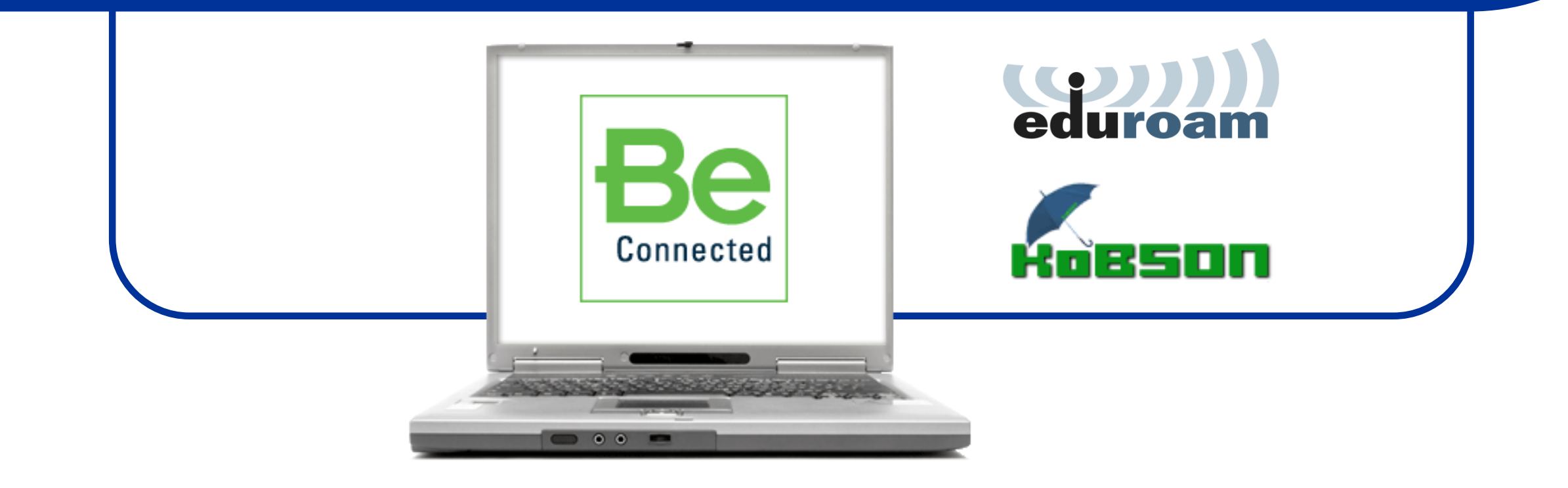

## **TCP/IP protokoli: IP adresa**

- Računar Internet najčešće pristupa preko **mrežne karte** (nekada modema). Ukoliko nisu instalisani drajveri za njih, oni se moraju naći na Internetu pomoću nekog drugog računara koji je na njega već priključen.
- Ukoliko drajveri postoje, potrebno je pristupiti setovanju Internet protokola (**TCP**/**IP**) **T**ransmission **C**ontrol **P**rotocol/**I**nternet **P**rotocol. Da objasnimo:
- Svaki računar koji je priključen na Internet poseduje jedinstvenu **IP adresu** (statičku ili dinamičku). IP adresa je 32-bitni ceo broj koji se radi lakše obrade zapisuje kao niz od četiri celobrojne vrednosti u intervalu od 0 od 255 koje su razdvojene tačkama.
- Prema IP adresi, koju je računar imao u datom vremenskom trenutku pristupanja mreži, može se lako detektovati sa kog računara je vršena mrežna komunikacija.
- Ukoliko je IP adresa računara npr: 147.91.71.53 može se za određeni računar zaključiti sledeće:
- 147 (adresa **A klase** koja se dodeljuje zemljama) znači da se računar nalazi u Srbiji.
- 91 (adresa **B klase** koja se dodeljuje firmama ) znači da je računar priključen na univerzitetsku mrežu.
- 71 (adresa **C klase** koja se dodeljuje manjim organizacijama) znači da se računar nalazi na Fakultetu za Fizičku Hemiju.
- 53 (adresa **D klase** koja se dodeljuje konkretnom koriskinu) znači da je to baš vaš računar.

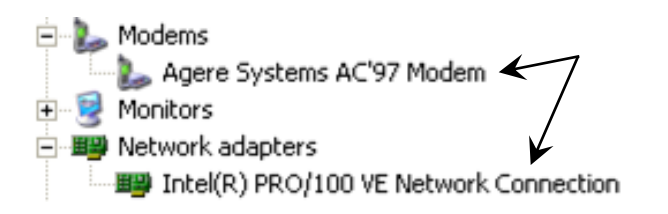

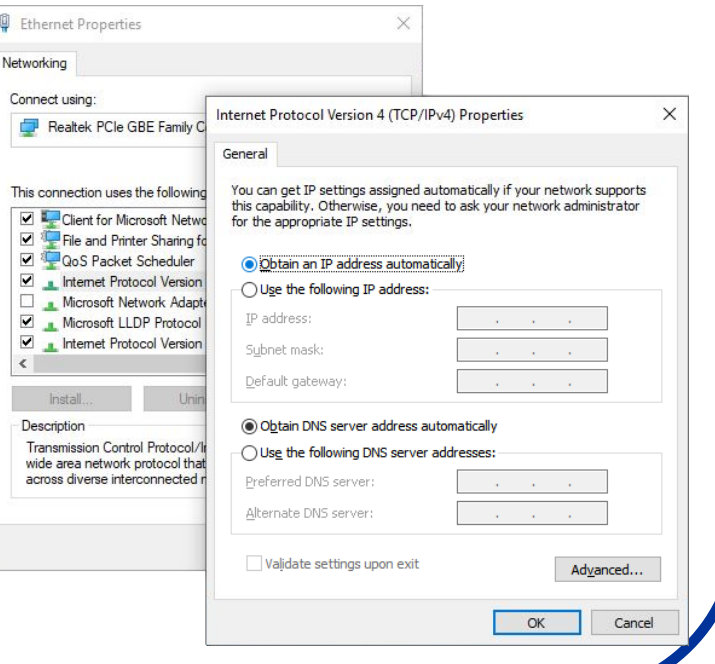

#### **IP adresa**

- IPv4 protokol definisan je 1982. godine i, s obzirom da je u pitanju 32‐bitna adresa, vremenom je prevaziđen zbog maksimalnog kapaciteta koji približno iznosi 4,3∙10<sup>9</sup> kombinacija.
- U poslednje vreme, zbog velikog broja računara koji su priključeni na Internet, javio se nedostatak dovoljnog broja IP adresa zbog čega je počela distribicija šestodelnih adresa (odnosno migracija na 48-bitne cele brojeve).
- Trenutno postoje dve verzije IP adresa: IP verzija 4 (IPv4) i IP verzija 6 (IPv6).
- IPv6 je najnovija verzija internet protokola koji je razvijen od strane IETF (engl. Internet Engineering Task Force - IETF), u upotrebi je od 1998. godine i uskoro će potpuno zameniti IPv4 protokol.
- IPv6 koristi 128‐bitne adrese i dozvoljava 2128 ili približno 3,4∙10<sup>38</sup> kombinacija koje predstavljaju 5 grupa od po 4 heksadecimalna karaktera odvojenih sa dve tačke (npr. 2a00:1450:400d:807::200e).
- **M**edia **A**ccess **C**ontrol address (**MAC** ili *Physical* adresa) is je jedinstven broj pripisan mrežnom interfejsu i dodeljuje ga proizvođeč mrežne **N**etwork **I**nterface **C**ard (tj. **NIC**) karte. Zove se i "burned in adress" jer je locirana u ROM-u mrežne karte.
- S obzirom da je potreban efikasan način komunikacije između razlličitih IP adresa, napravljen je softver koji se zove **DNS** (**D**omain **N**ame **S**ystem) koji svaka lokalna mreža ima da bi imala distribuiranu bazu podataka za preslikavanje imena domena u **IP** adrese.

C:\Users\user>ipconfig /all indows IP Configuration .<br>Host Name . . . . . .<br>Primary Dns Suffix . : WIN-7NHASUKCI7D . Huhrid Node Type . . . . . . . .<br>IP Routing Enabled. . . localdomain thernet adanter Local Area Connection: hysical Address. . . . . . . . . 00-0C-29-6C-F3-E5 Finger can be alleved and the control of the control of the control of the control of the control of the control of the control of the control of the control of the control of the control of the control of the control of t : Yes<br>: fe80::b82d:1e2b:ed4d:b89d%11(Preferred)<br>: 10.10.100.131(Preferred)<br>: 255.255.255.0<br>: Monday, March 25, 2013 2:34:36 PM<br>: Monday, March 25, 2013 3:04:36 PM<br>: . Subnet Mask . . . . . .<br>Lease Obtained. . . . Lease Expires...<br>
Default Gateway...<br>
DHCP Server....<br>
DHCPv6 IAID......<br>
DHCPv6 Client DUID. 10.10.100.254<br>234884137 00-01-00-01-18-C6-CD-56-00-0C-29-6C-F3-: 10.10.100.1<br>: Enabled unnel adapter isatap.localdomain: Media State<br>Connection-specific DNS Suffix : : Media disconnected<br>Description<br>Physical Address: : : : : : : : : : : 00-00-00-00-00-00-00-00-00<br>Physical Address: : : : : : : : : 00-00-00-00-00-00-00-00 DHCP Enabled.<br>Autoconfiguration Enabled . . . . : Yes (Heepe\usen

what is my IPv6 address

> nslookup ffh.bg.ac.rs

> nslookup google.com

> ipconfig /all

Google

## **DHCP: 192.168.1.XXX**

- Dynamic Host Configuration Protocol (DHCP) je mrežni protokol koji omogućava serveru da automatski dodeli IP adresu nekom računaru (iz definisanog opsega brojeva) konfigurisanih datom mrežom.
- DHCP dodeljuje IP adresu kada se sistem startuje
- Generalno, ovaj proces teče ovako:
	- o Računar po startovanju pokuša da se poveže na internet
	- o Mreža zahteva IP adresu
	- o DHCP server **privremeno** dodeljuje IP adresu za nov mrežni uređaj koja se prosleđuje ma mrezu pomoću rutera.
	- o DHCP pokreće odgovarajuće mrežne servise postojećom IP adresom i drugim konfiguracionim parametrima.
	- o Mrežni servis prihvata IP adresu
- Kada se računar isključi:
	- o Privremeno dodeljenoj IP adresi ističe rok.
	- o DHCP može dodeliti istu IP adresu novom klijentu.
- Da bi se setovao DHCP potreban je: DHCP klijent, ruter i DHCP server.

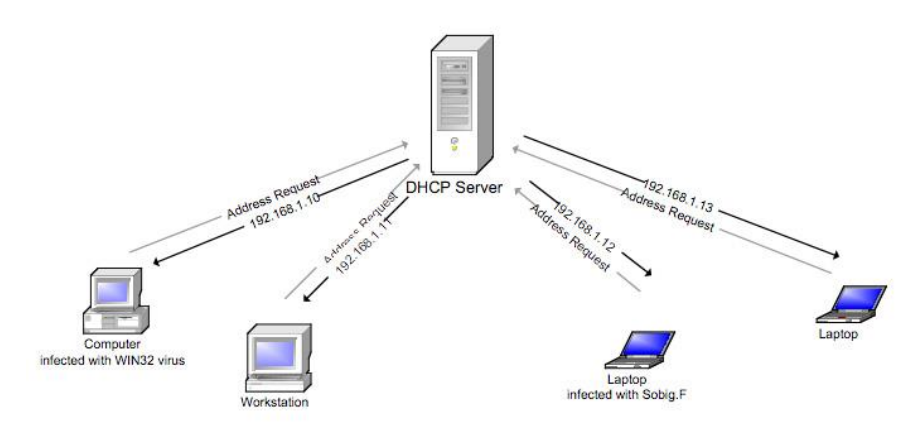

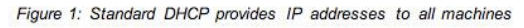

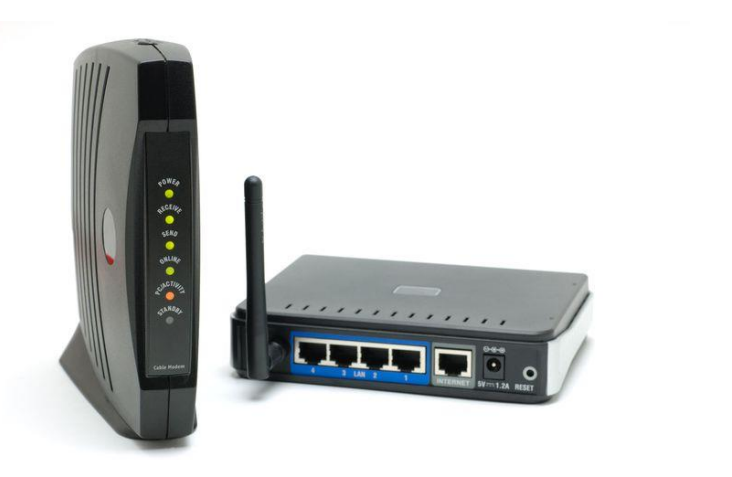

## **Ruteri i svičevi**

- **Ruter** je uređaj koji služi za međusobno povezivanje računarskih mreža.
- On ima funkciju da za svaki paket podataka odredi putanju rutu kojom treba taj paket da ide i da taj isti paket prosledi sledećem uređaju u nizu.
- Ruteri su posebni uređaji, čiji su softver i hardver specijalizovani za namenu da povezuju više mreža.
- U malim lokalnim mrežama (LAN) ruter se obično postavlja da bude veza između same mreže i Interneta.
- Tako, na primer, ADSL ruter služi kao veza između kućne mreže i mreže Internet provajdera do koje ruter dolazi preko ADSL veze. Ruter se postavlja kao podrazumevani izlaz sa mreže.
- **Svič** je uređaj koji upravlja protokom podataka između delova lokalne mreže (LAN). On deli promet u mreži šaljući podatke na tečna odredišta. Koristi se za mreže srednje veličine.
- Ruter pamti IP adrese i putanje i šalje određeni paket baš IP adresi kojoj je namenjen.
- Za razliku od rutera, svič, kada šaljemo paket preko njega, prvo radi broadcast (najjednostavnije rečeno, poziva sve adrese u mreži), i kao povratnu informaciju dobija IP adresu primaoca, a zatim šalje paket.

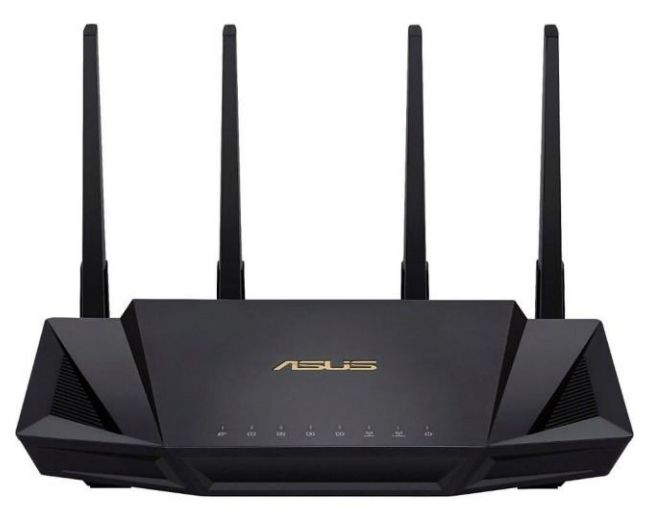

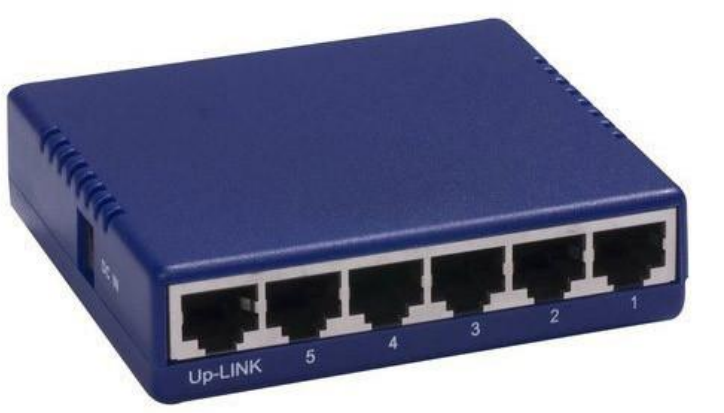

# **Ukratko o Internetu:**

- Internet je najveća globalna računarska mreža koja povezuje stotine hiljada individualnih računarskih mreža širom sveta.
- Razvio se iz naučno-istraživačke mreže istraživačkih centara pod okriljem ministarstva odbrane USA (ARPANET, Advanced Research Projects Agency Network).
- Internetu pristupamo pojedinačno ili preko neke institucije. Pojedinačni pristup je moguć preko davalaca usluga (provajdera). Institucije pored provajdera mogu koristiti i direktan pristup.
- Internet je zasnovan na klijent-server tehnologiji. Svi podaci (baze podataka, elektronske pošte i Web stranice) nalaze se na serverima koje grubo delimo na **servere za komunikaciju na mreži** i **servere za pretraživanje informacija**.
- Postoji veliki broj alata i servisa koji omogućuju komunikaciju na mreži.

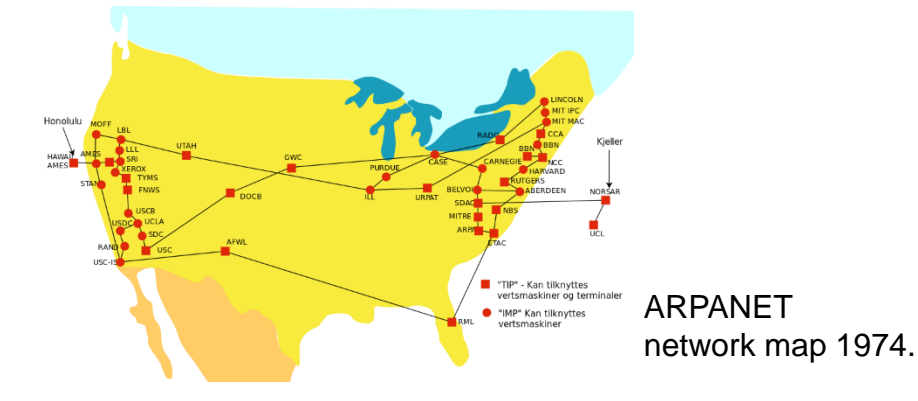

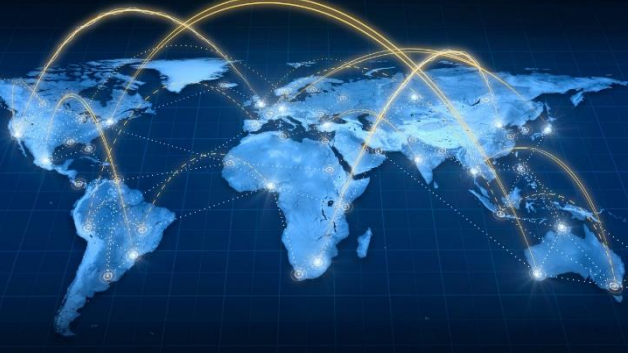

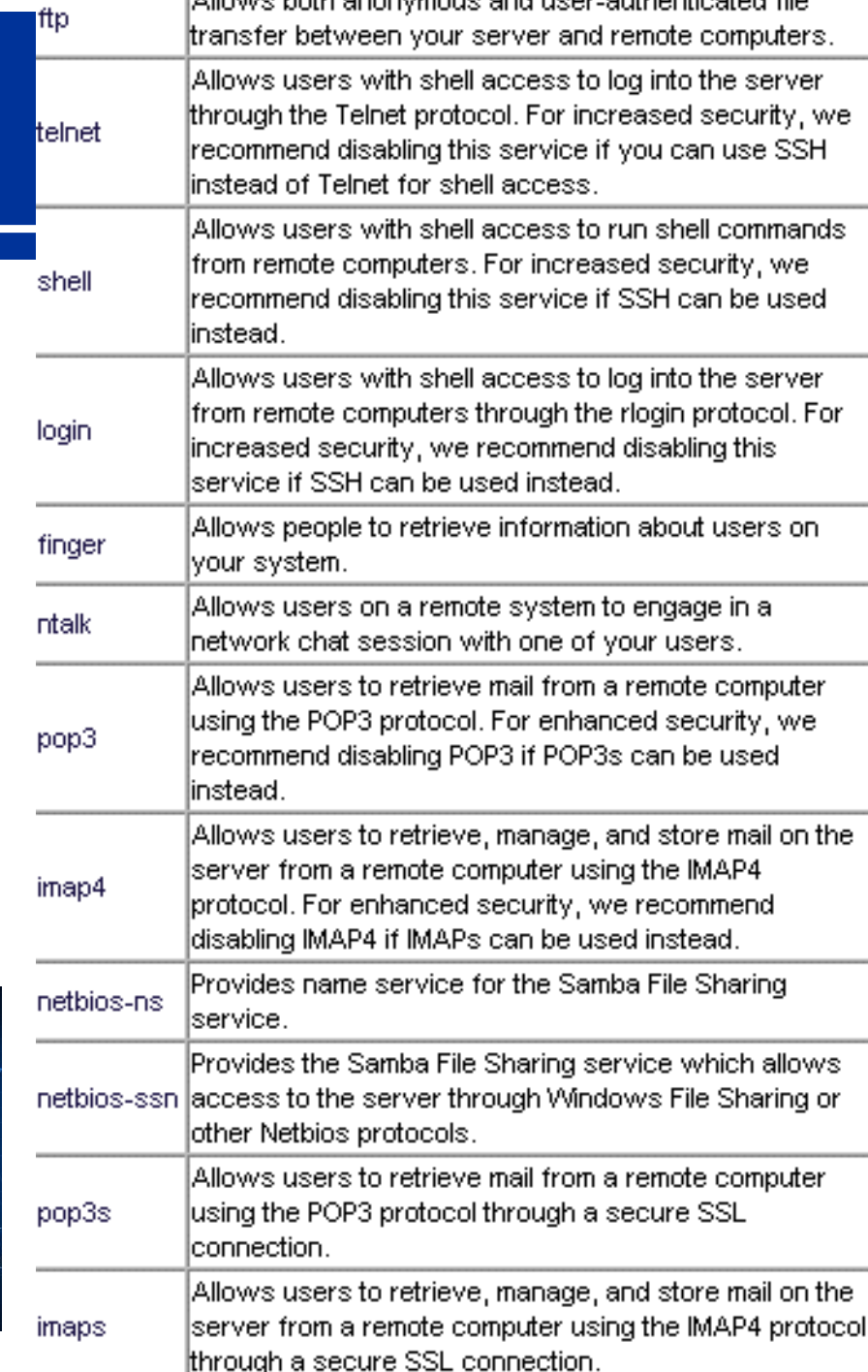

LA llowed both apopumous and user authoritiested file

#### **Parametari za pristup Internetu:**

- Da bi korisnik mogao da se "priključi" na Internet nekada nije dovoljno samo imati IP adresu i broj DNS servera (upisuje ih sam korisnik ili se automatski dodeljuju), već je nekada potrebno namestiti i **Proxy** konfiguraciju.
- **Proxy server** je kompjuter koji omogućava klijentima, korisnicima njegovog mrežnog servisa, da prave indirektnu mrežnu komunikaciju sa drugim servisima.
- Proxy server se setuje u okviru programa za pretragu Interneta, obično u meniju Options (ili Properties)- Settings-Proxy Configuration.
- Proxy se ili dodeljuje automatski od strane Internet provajdera ili se mora ručno uneti za svaki tip Internet servisa (biće reči kasnije)
- Naš proxy je: proxy.rcub.bg.ac.rs ili u obliku brojeva: 147.91.1.43
- Settings
- Advanced
- Browser
- Change proxy settings
- Connections
- LAN settings

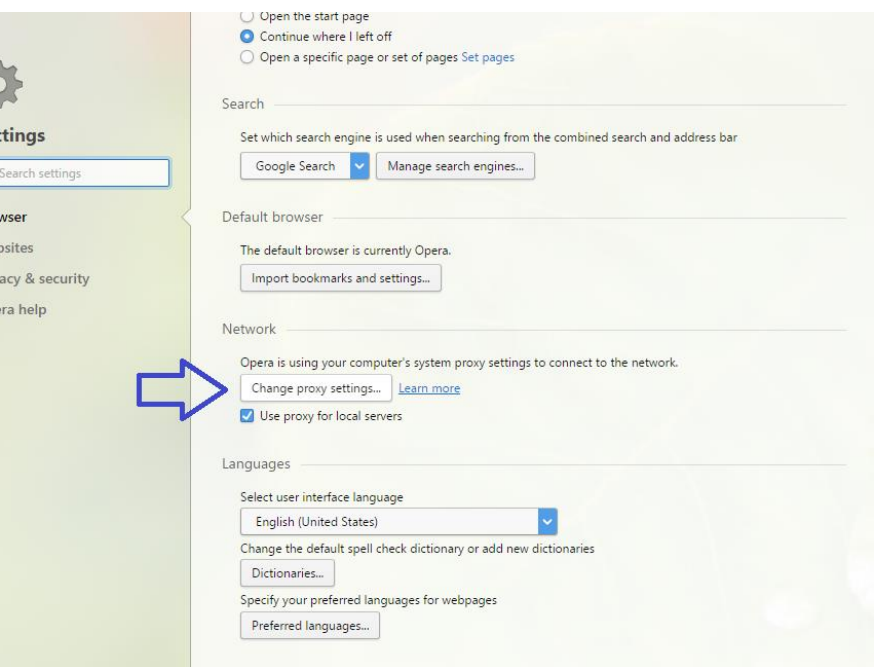

### **Osnovni Internet servisi:**

 Neki od alata koji se upotrebljavaju za pristup i dobijanje informacija sa Interneta su:

- **FTP** (**F**ile **T**ransfer **P**rotocol) koji je relativno jednostavan i brz način dobijanja informacija i podataka. Nema grafičko okruženje ali u tome i jeste njegova prednost.

- **Gopher** (softverska aplikacija koja pomaže nalaženje tekstualnih informacija na Internet Gopher serverima) - sve manje se koristi jer nudi samo tekstualne podatke.

- **WWW** (**W**orld **W**ide **W**eb) trenutno najpopularniji način da dobijanje podataka. Podržava multimediju.

- **BitTorrent** (**P2P P**eer to **P**eer protocol) gde ne postoji originalni distributor već su fajlovi dostupni na različitim serverima.

- **eMule** (oblik **P2P**) sličan **EDonkey2000 i BitTorrentu** 

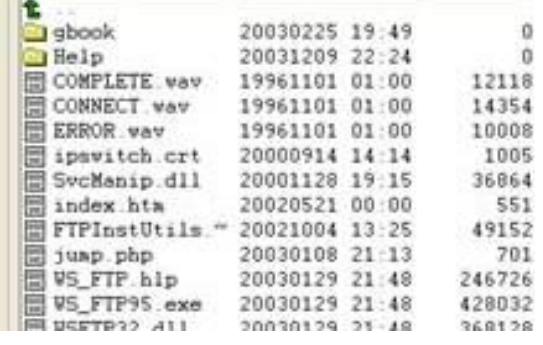

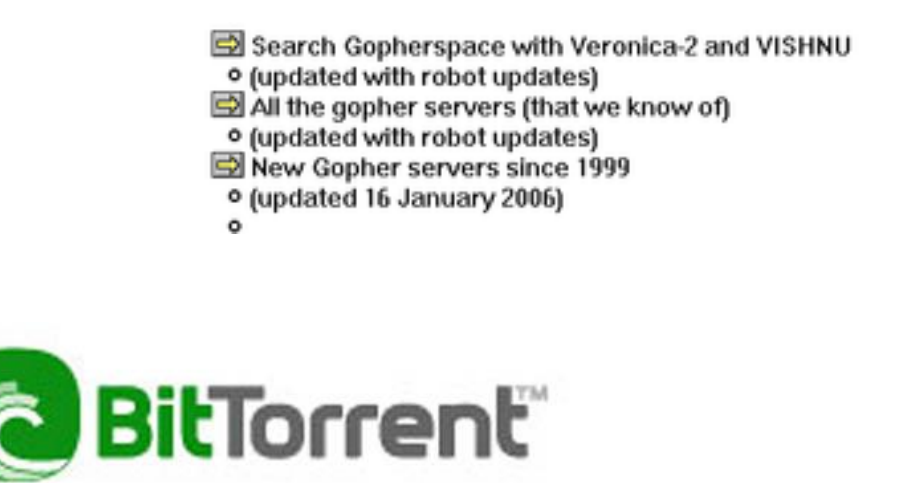

# **Google pretraživanje:**

- Google pretraživanje u cilju dobijanja određenoj fajla može biti mukotrpan posao s obzirom na ogromnu bazu podataka koja se u njemu nalazi.
- Standardna pretraga koja se sastoji od ubacivanja naziva ili formata fajla u prostor za pretragu često će naći ogroman broj sajtova koji su manjeviše povezani sa kontekstom pretrage (ovo nije preterano informativno), i zato treba koristiti **Advanced Search** opciju koja znatno može da suzi izbor fajlova.
- Međutim, često ni ovo nije dovoljno, i za korisniju pretragu je potrebno poznavati princip skladištenja podataka u Google bazi. Podaci se najčešće pakuju u tipske Foldere, što znači da će najveći broj npr. knjiga biti smešten u Folderima tipa: "parent [directory](http://www.google.com/search?hl=en&q="parent+directory+"+PDF+harry+potter+-xxx+-html+-htm+-php+-shtml+-opendivx+-md5+-md5sums&btnG=Search) " Books ili za MP3 ukucati: MP3 [search](http://www.google.com/search?hl=en&q="parent+directory+"+MP3+Brand+New+Heavies+-xxx+-html+-htm+-php+-shtml+-opendivx+-md5+-md5sums&btnG=Search) link
- Znaci navoda u Googlu znače da se traže samo fajlovi koji se nalaze pod ovim specifičnim nazivom i vrlo ih je korisno upotrebljavati. Tu je i opcija traženja specifičnih formata fajlova kao i domena, jezika, datuma, zatim posebna opcija za traženje slika, videa, newsgrupa i korisnika sa sličnim problemima i pitanjima (lepo je znati da još neko ima problema kao i vi).

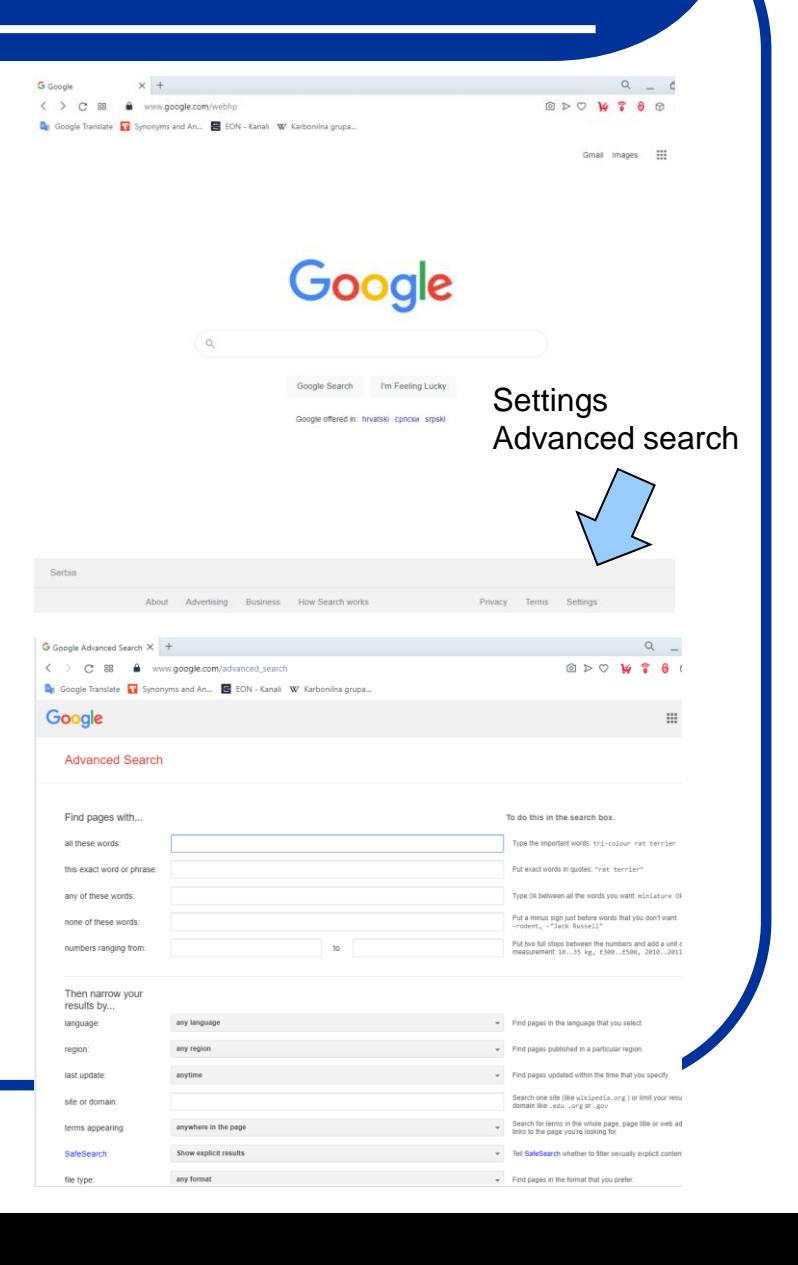

#### [Link za PhysChem](http://www.google.com/search?hl=en&q="parent+directory+"+PDF+physical+chemistry+-xxx+-html+-htm+-php+-shtml+-opendivx+-md5+-md5sums&btnG=Search)

#### **Univerzitetski servisi - AMRES:**

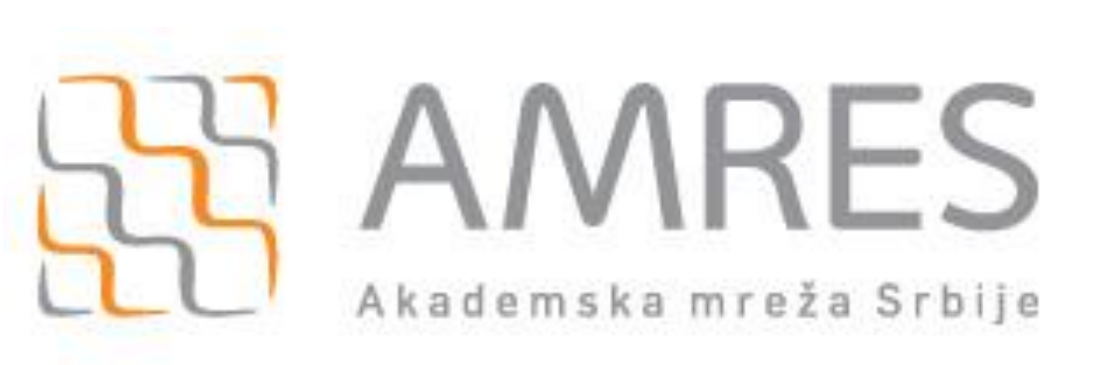

<https://www.amres.ac.rs/cp>

VPN (tunelovanje)

- Sa sajta skinuti program, sertifikate i uputstvo
- Uraditi sve po uputstvu
- Konektovati se preko VPN-a
- Namestiti proxy: Windows search Proxy Manual proxy setup Use proxy server – Address: proxy.rcub.bg.ac.rs – Port: 8080
- Testirati da li radi na Google search: What is my IP 147.91.1.42.
- Ako nije ovakav broj, nešto nije u redu.

# **Google Scholar:**

- Najveći broj istraživača i studenata kao prvi izvor za pretraživanje naučnih informacija koristi Google koji je razvio poseban servis *Google Scholar* ([http://scholar.google.com](http://scholar.google.com/)) namenjen pretraživanju i lociranju naučne literature.
- KoBSON je uspostavio saradnju sa *Google Scholar*-om, tako da je svim korisnicima **KoBSONa** omogućeno linkovanje na dostupne izvore direktno sa *Google* stranice za pretraživanje i prikazivanje rezultata. Kao prvi korak neophodno je na glavnoj stranici u padajućem meniju odabrati:
- Settings Library links KoBSON*.*
- Nakon obavljenog traženja u *Google Scholar*-u rezultati će biti prikazani u prikazanoj formi.Ukoliko ste na akademskoj mreži (ili ste prijavljeni preko lične licence).
- Ovo će raditi samo ako ste konektovani na AMRES.

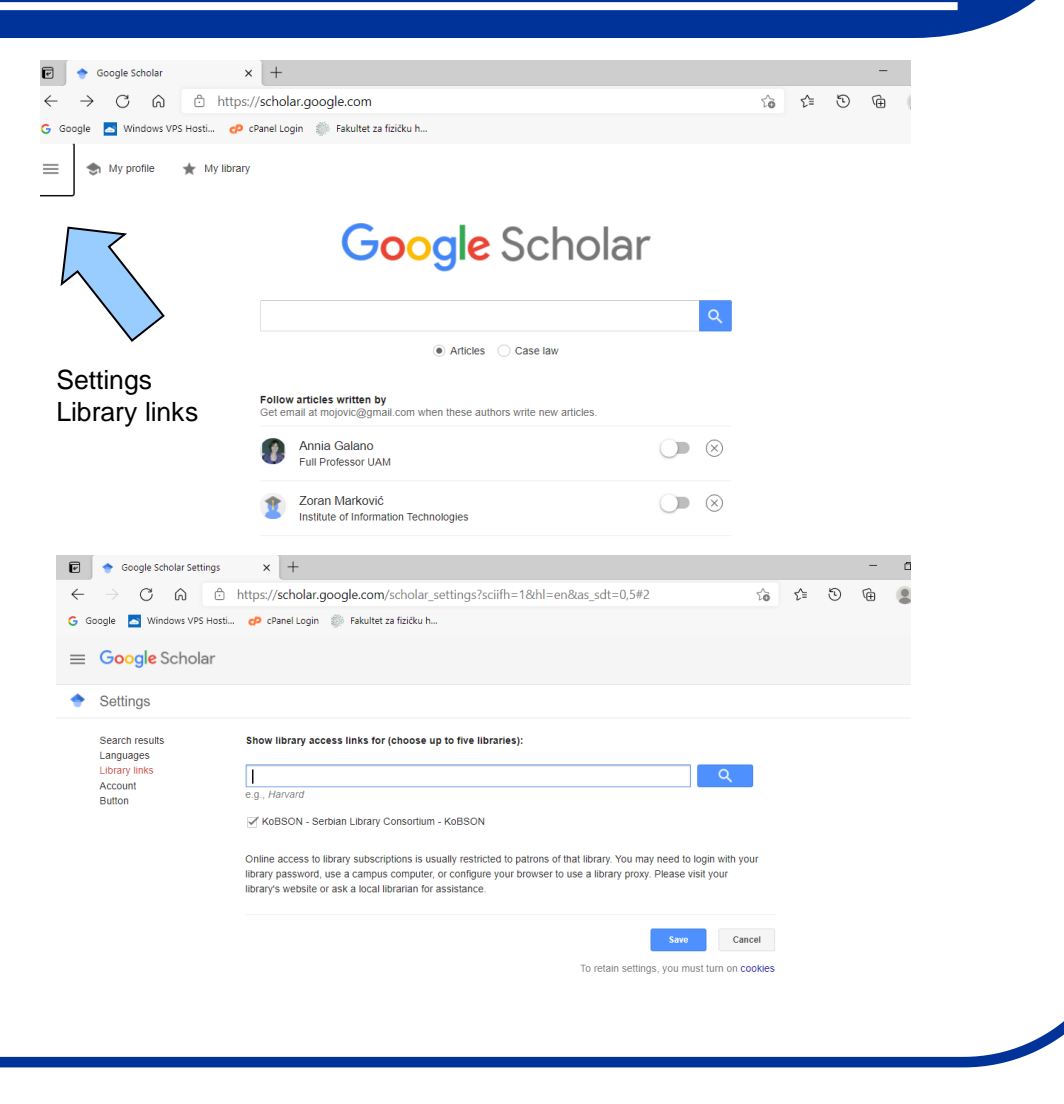

## **Google Scholar:**

- Ukoliko je KoBSON pretplaćen na izdavača časopisa u kome je članak objavljen, klikom na naslov prilazite punom tekstu.
- Ukoliko je članak dostupan preko nekog od pretplaćenih agregatora (EBSCO, PROQUEST, HINARI) potrebno je izabrati KoBSON, nakon čega će se izlistati svi neophodni podaci vezani za časopis u kome je članak objavljen, npr:
- Ukoliko je članak elektronski dostupan, klikom na reč *članak,* na ekranu će se prikazati pun tekst članka (kao podsetnik, u levom gornjem uglu ekrana, prikazani su svi bibliografski podaci o traženom članku).
- Probajte da skinete sledeći rad sa i bez VPN i Proxy podešavanja:

EPR spin trapping of oxygen radicals in plants: a methodological overview.

<https://doi.org/10.1196/annals.1342.021>

- Probajte da preuzmete neku knjigu (npr. Physical Chemistry) sa EleKnjige.
- Pogledajte naučnu opus nekog istraživača sa Naši u WOS
- Pogledajte naučni opus i broj citata nekog iszraživača putem servisa Scopus (Brza stranica).

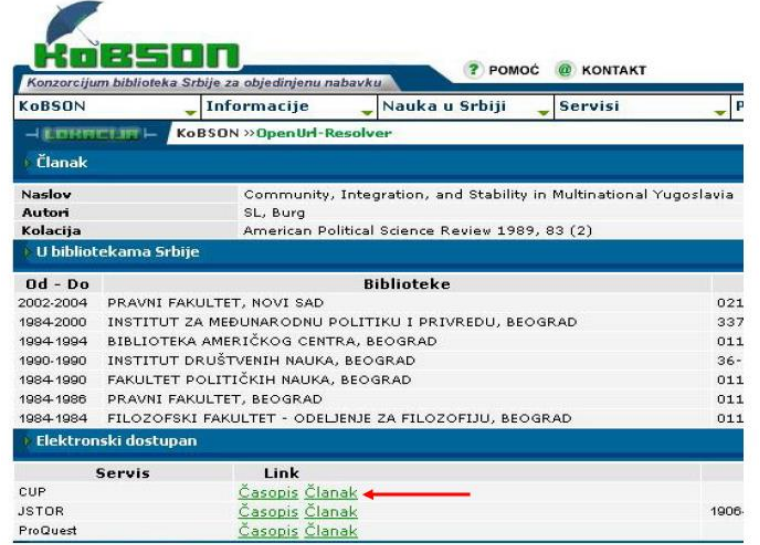

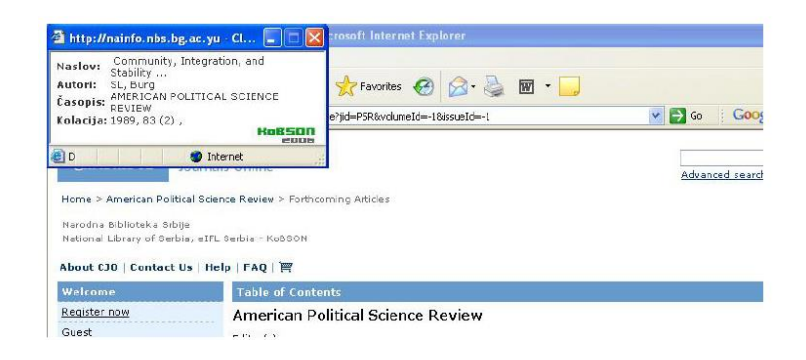

#### **Univerzitetski servisi:**

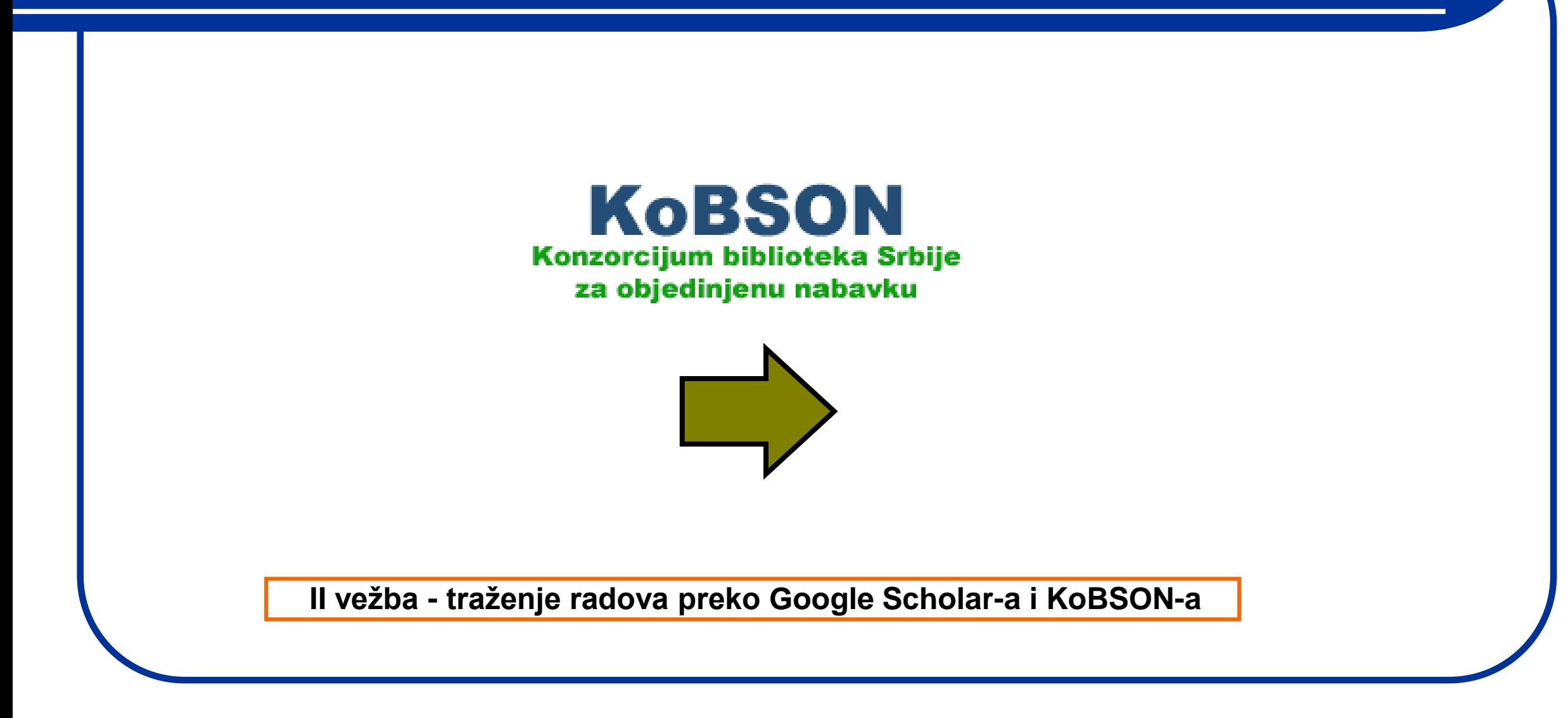